## 修了証が必要な方に

今回オンライン参加はウェビナーでの参加となります。修了証の発行には講義中に 「氏名」が確認できること、研修最後に出る「キーワード」をアンケートに記載していた だくことの2点が必須となります。

## 注意‼入室前に氏名の変更をお願いします。

協会からお送りする「招待 URL」をクリックするとそのまま入室してしまうことがあり、 入室してしまうと名前の変更が出来ない状態になります。 (修了証の必要ない方は問題ありません)

1・PC 画面上の ZOOM アイコン(下記)をダブルクリックし起動してください。

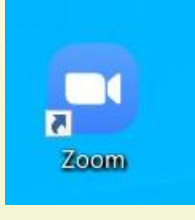

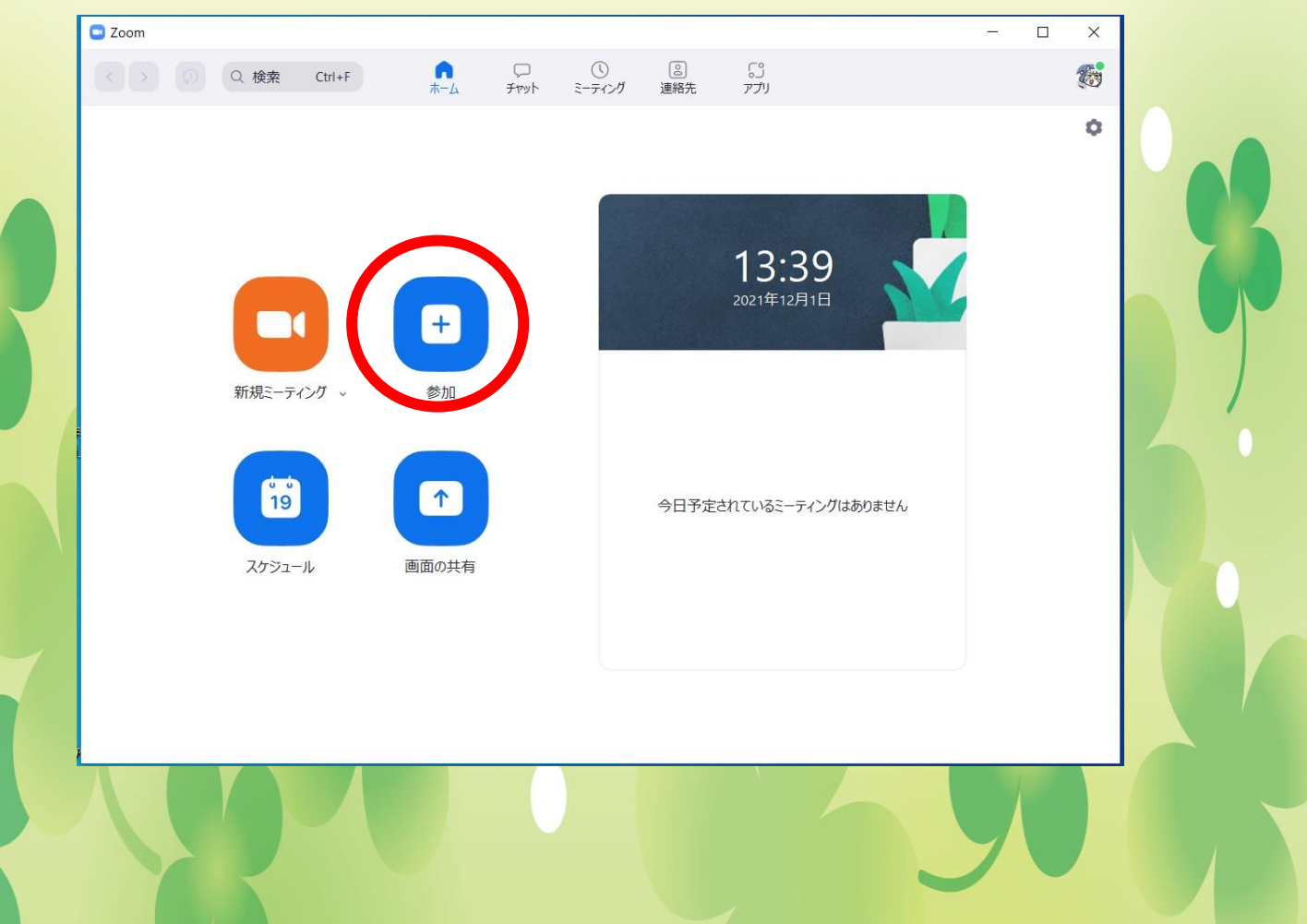

## 2・起動すると PC 上に下記が表示されます。「参加」をクリックする

3・「ミーティング ID または個人リンク名を入力」に「899 3112 5634」を入力。 その下に名前を記載する欄がありますので、すでに何か記載されている場合は消去 していただき参加者の本名を記載してください。

下にある「参加」をクリックしていただければ、本名で参加していただくことができます。

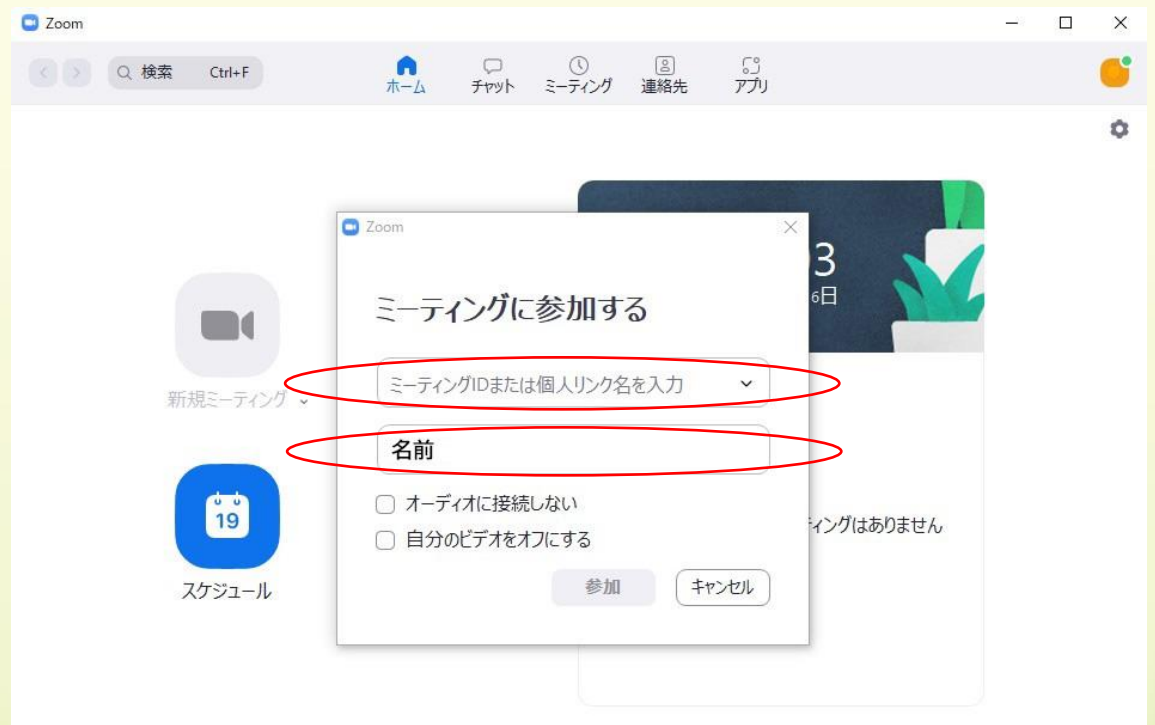

4・研修終了後アンケートフォームに進み、「本名」・「キーワード」等の記載をお願い します。

受講中に名前が確認できない方(表示が iPhone・PC1・包括支援事業所・事業所名 のみ等)は修了証の発行ができませんのでご注意ください。